## **AE SYSTEME**

### Stücklisten

Ein häufiger Fall aus der Praxis: Ein Artikel 4711 besteht aus diversen Einzelteilen. Eine moderne Lagerverwaltung soll nicht nur den Artikel 4711 verwalten - sondern auch die Einzelteile. Für diesen Zweck bieten wir das Modul STÜCKLIST.

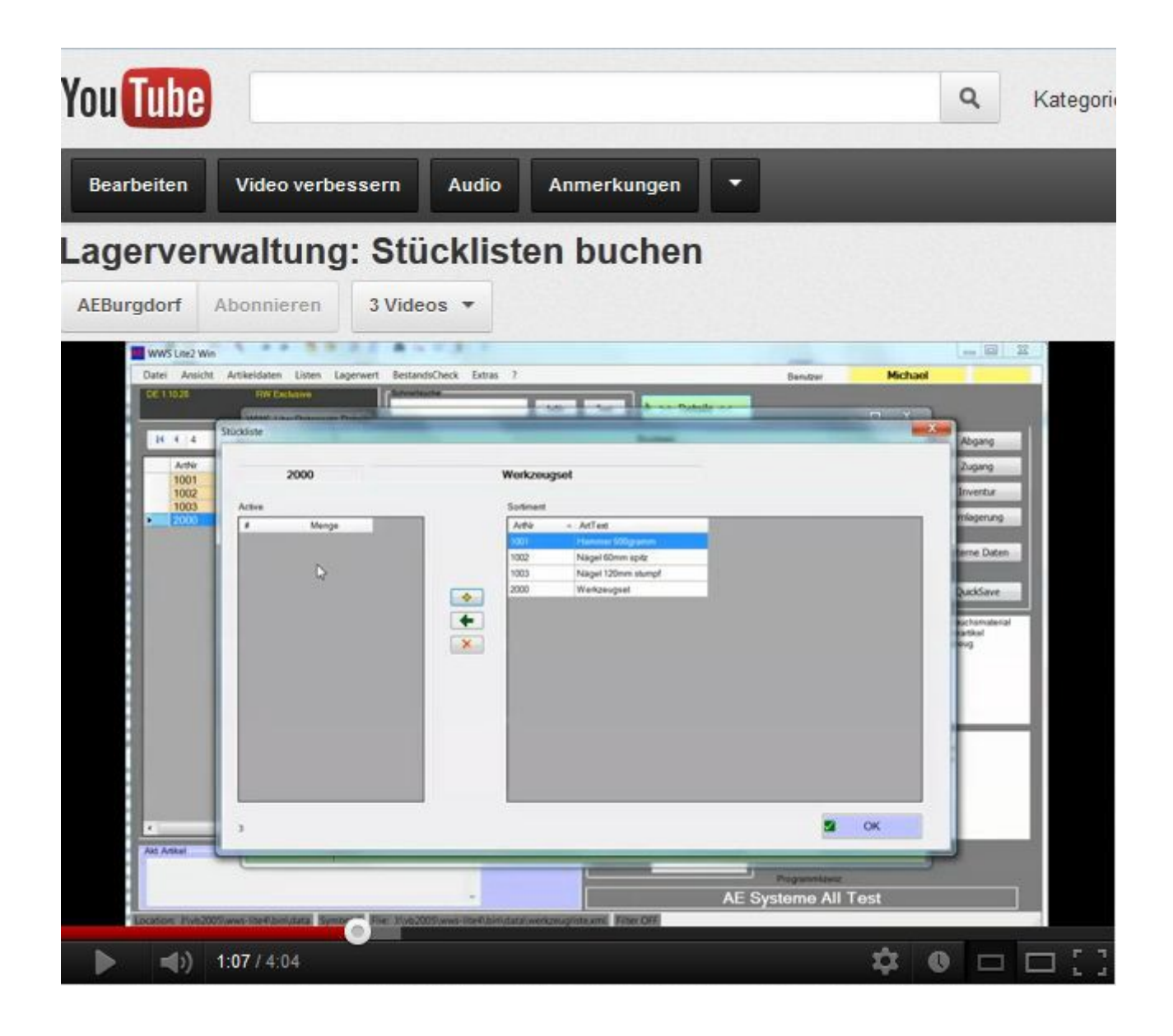

AE-SYSTEME Am Güterbahnhof 15 D-31303 Burgdorf

Bilder zeigen Beispiele.Änderungen

Tel +49 5136 802421 info@terminal-systems.de www.terminal-systems.de

# **AE SYSTEME**

#### Stückliste einschalten: Tabellenansicht - Artikel markieren - Menü: Artikeldaten, Stückliste / Set...

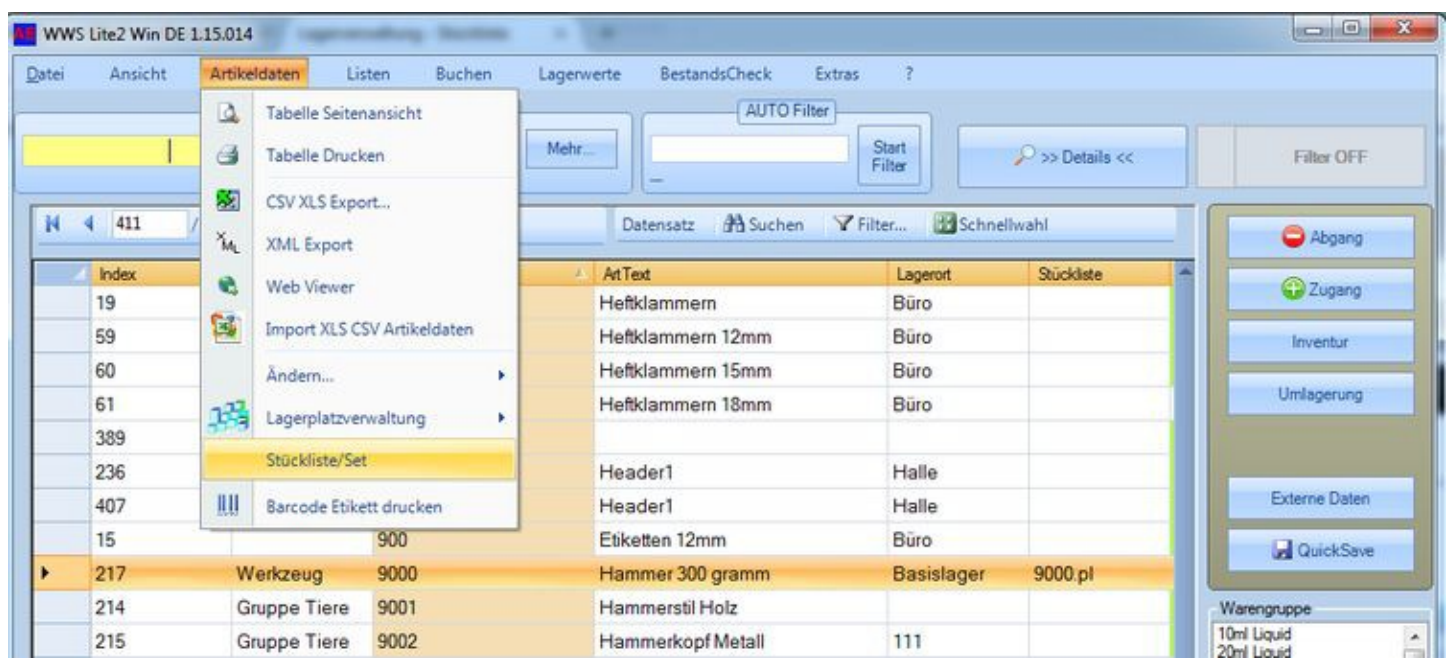

Bilder zeigen Beispiele.Änderungen

Tel +49 5136 802421 info@terminal-systems.de www.terminal-systems.de

# **AE SYSTEME**

#### Stückliste definieren: Unterartikel + gewünschte Menge angeben!

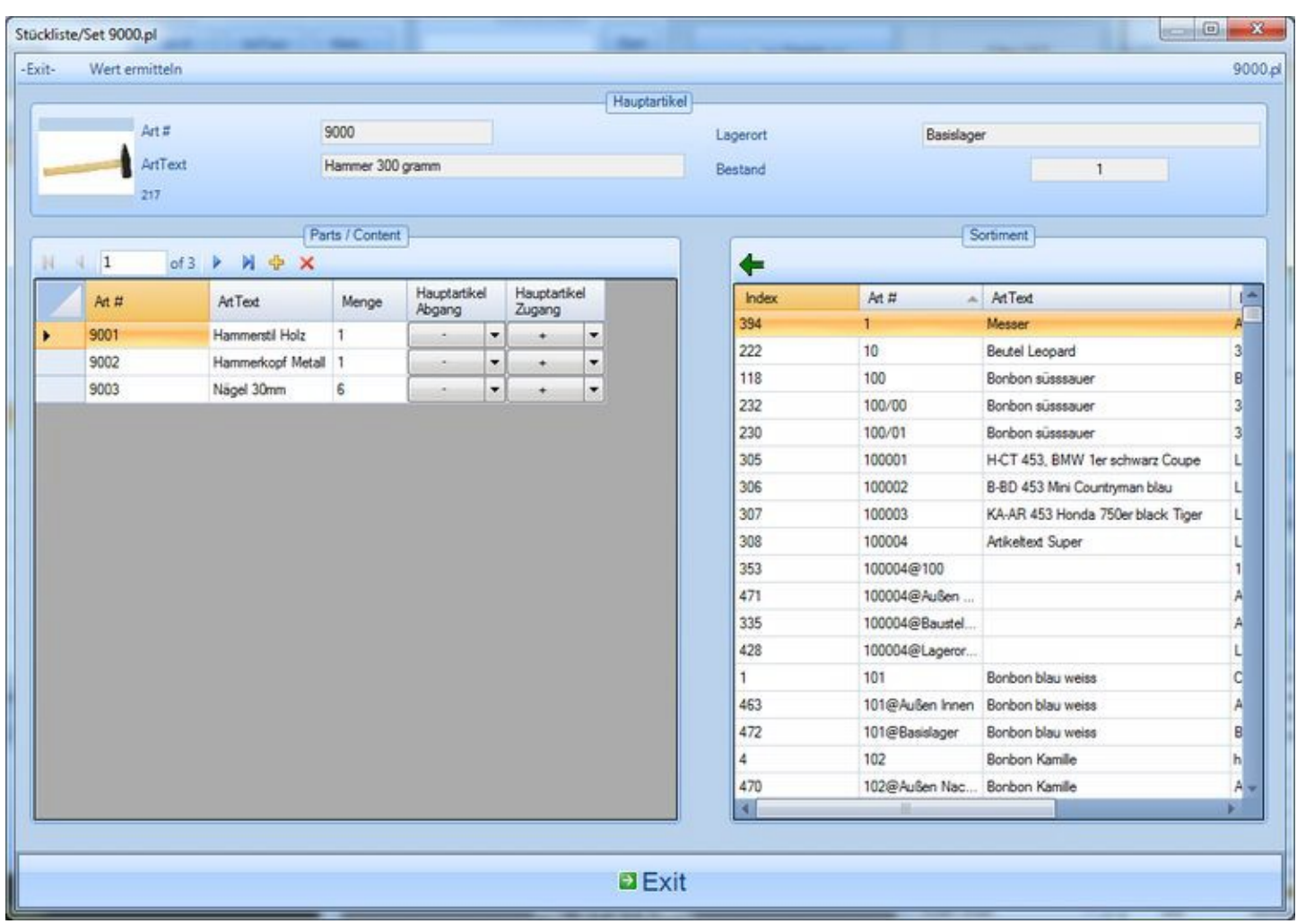

Beispiel: Ein Hammer mit der Artikelnummer 9000 besteht aus folgenden Unterartikeln:

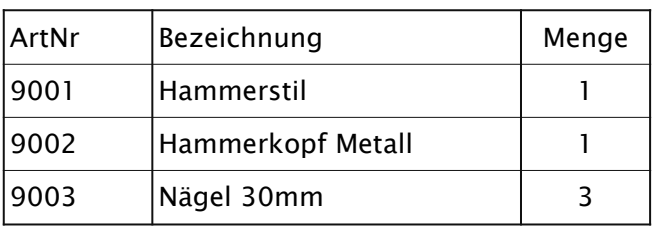

Tel +49 5136 802421 info@terminal-systems.de www.terminal-systems.de

Mit dem Modul STÜCKLISTE können Sie das ganz einfach verwalten:

- 1. Legen Sie Artikel 9000 Hammer an.
- 2. Legen Sie auch die Artikel 9001, 9002, 9003 an.
- 3. Öffnen Sie Artikel Hammer und legen bei 9000 eine Stückliste an
- 4. Fügen Sie der Stückliste die Artikel 9001,9002, 9003 mit der jeweils benötigten Menge hinzu
- 5. Legen Sie fest, was jeweils beim Buchungen von Abgang / Zugang mit 9001, 9002, 9003 (die Unterartikel) passieren soll, wenn Artikel 9000 (der Hauptartikel) gebucht wird.

Wenn Sie zukünftig Artikel 9000 dem Lager entnehmen (Abgang) und die Aktivität auf - (Minus) gesetzt ist, wird die jeweils benötigte Menge dem Bestand der Unterartikel abgezogen. Analog dazu natürlich addiert, wenn Sie 9000 als Zugang ins Lager buchen und die Aktivität auf + (Plus) steht. Mit dem Kennzeichen NON legen Sie fest, dass der Unterartikel beim Buchen des Hauptartikels ignoriert wird.

Mit dem Modul STÜCKLISTE können Sie daher Artikel mit Stücklisten und Stücklisten bequem und einfach verwalten. Das Modul STÜCKLISTE ist als Option erhältlich - wer es nicht benötigt, muss es nicht kaufen.

Hinweis: Diese Info liefert nur einen kurzen Einstieg. Bitte lesen Sie die Bedienungsanleitung zum Programm oder Modul, um sich über genaue Details dieses Features zu informieren!

Bilder zeigen Beispiele.Änderungen